## **Birth Users**

• If you need a report of records filed at your facility, try running the Record Status Report. You can run the report between two dates for all records that were registered. If you select "excel," then you can look at the number of rows to see the number of births filed.

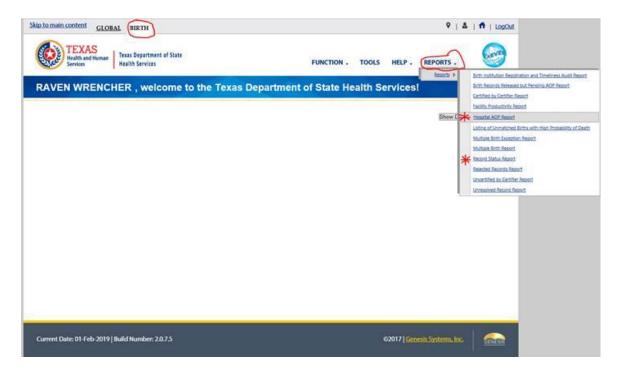